# **Zumero for SQL Server: Client API**

Copyright © 2013-2017 Zumero LLC

# **Table of Contents**

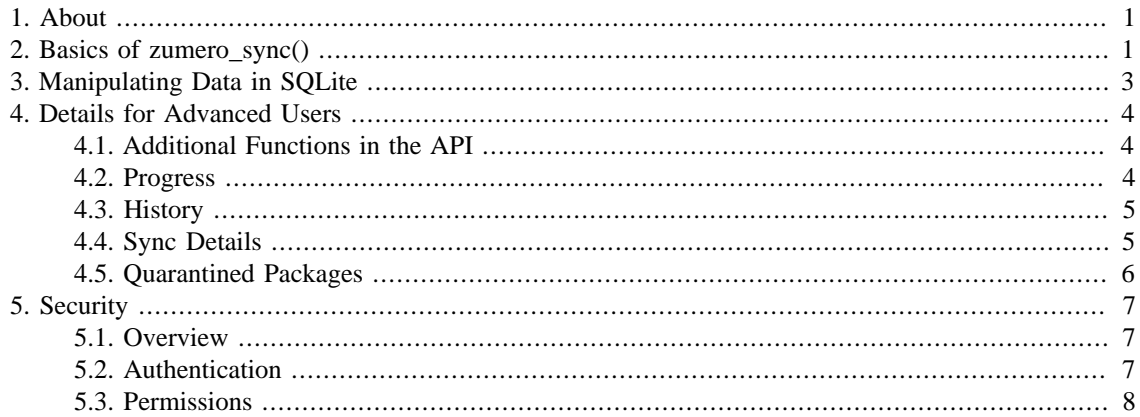

# <span id="page-0-0"></span>**1. About**

This document was generated 2017-04-03 14:52:11.

At a high level view, ZSS, consisting of a server and a client library, replicates and synchronizes data between Microsoft SQL Server and SQLite database files on mobile devices.

The client library contains a function called zumero\_sync(), which is the main API used to synchronize data. This document is primarily focused on explaining how to use zumero\_sync().

Discussion of how to use SQLite in developing a mobile app is outside the scope of this document. Zumero will bring your data down to a mobile device in the form of a SQLite database file, but you can choose how you want to interact with that file. A wide variety of SQLite APIs and tooling choices are available.

It is also possible to call zumero\_sync() from languages other than C, including C#, Objective-C or Java. Discussion of the details of these wrappers is also outside the scope of this document.

# <span id="page-0-1"></span>**2. Basics of zumero\_sync()**

The header file for the ZSS Client SDK is zumero\_client\_api.h. The comments in that file contain various details about the use of the API.

The most important functions are zumero\_sync(), zumero\_sync2() and zumero\_sync3(). In many cases, they are the only functions you need (and you're only likely to need one of them).

```
int zumero_sync(
  const char *zFilename,
   const char *zCipherKey,
  const char *zServerUrl,
  const char *zDbfile,
  const char *zAuthScheme,
  const char *zUser,
  const char *zPassword,
  const char *zTempDir,
  char **pzErrorDetails
);
int zumero_sync2(
  const char *zFilename,
   const char *zCipherKey,
  const char *zServerUrl,
  const char *zDbfile,
  const char *zAuthScheme,
  const char *zUser,
  const char *zPassword,
   const char *zTempDir,
  zumero_progress_callback * fnCallback,
  void * pCallbackData,
  char **pzErrorDetails
);
int zumero_sync3(
  const char *zFilename,
  const char *zCipherKey,
  const char *zServerUrl,
  const char *zDbfile,
   const char *zAuthScheme,
   const char *zUser,
  const char *zPassword,
  const char *zTempDir,
 zumero_progress_callback * fnCallback,
 void * pCallbackData,
 const char *jsOptions,
  int *syncId,
  char **pzErrorDetails
);
```
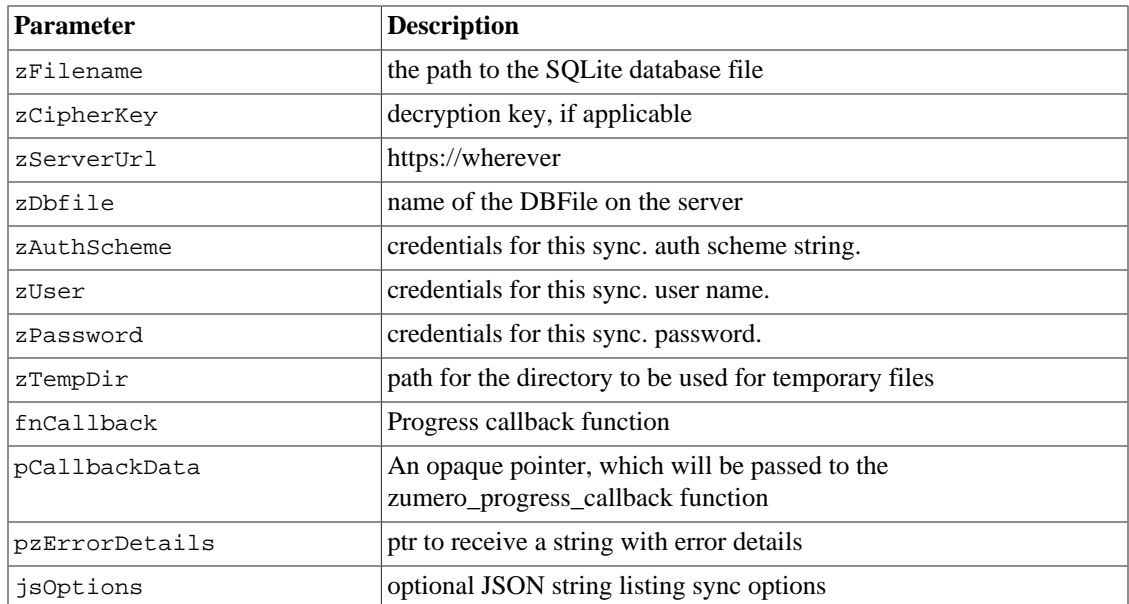

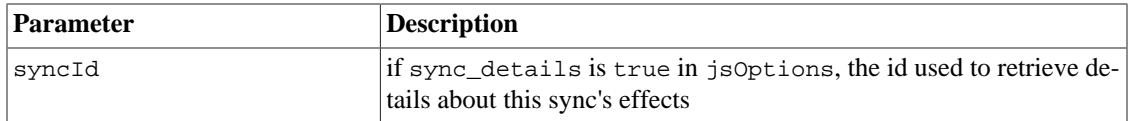

Return value: a result code (see zumero\_client\_api.h). on success, 0.

Notes:

- If the application has been linked with SQLCipher or SQLite Encryption Extension, zCipherKey will be used (with PRAGMA key) when accessing the file. Pass NULL if this is not needed.
- This function involves network activity and will block until the sync operation is complete. Best practice is to call this function in a background thread.
- zFilename refers to the name or path of the local SQLite file on the client. If it does not exist, it will be created.
- zDbfile is the name you used when creating the DBFile using the ZSS Manager application.
- A DBFile name must begin with a lower-case letter and must contain only lower-case letters, digits, or underscores. Any DBFile name that begins with "zumero\_" is reserved for internal use.
- zFilename and zDbfile do not need to be the same name.
- zTempDir is needed only for Android.
- The memory returned in pzErrorDetails must be freed with zumero\_free().
- To perform the sync without authenticating, pass NULL for scheme, user, and password.
- The corresponding DBFile on the server must be the same DBFile that the local db has synced with in the past (if applicable).
- If zServerUrl is an internationalized domain name, the Punycoded version of the domain must be used.
- For details on using the progress function, see zumero\_client\_api.h

Three other functions in the API are commonly used:

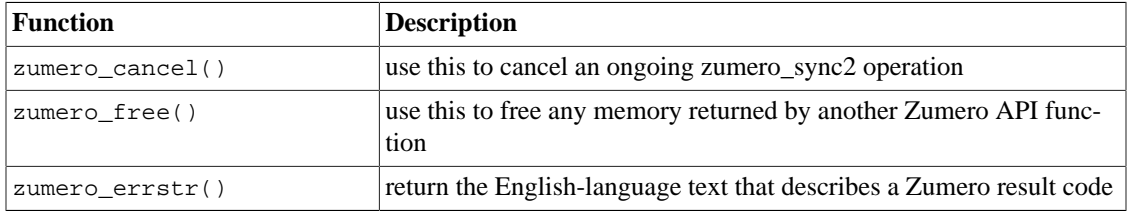

# <span id="page-2-0"></span>**3. Manipulating Data in SQLite**

ZSS does not force you to choose a particular SQLite API. The most popular SQLite toolkit varies by platform and you are free to pick one that best suits your needs. But on all client platforms, you'll want to enable two features that are not turned on by default. Each time you open a SQLite handle, execute the pragma statements to enable foreign keys and recursive triggers:

```
PRAGMA foreign_keys = ON;
PRAGMA recursive_triggers = ON;
PRAGMA journal_mode = WAL;
```
Enabling foreign keys means the client database will enforce the foreign key relationships you've defined in you SQL Server database.

Recursive triggers are necessary for Zumero's triggers to correctly handle SQLite INSERT OR REPLACE statements.

WAL mode is strongly recommended for improved concurrency. See [Write-Ahead Logging](http://www.sqlite.org/wal.html) [\[http://](http://www.sqlite.org/wal.html) [www.sqlite.org/wal.html\]](http://www.sqlite.org/wal.html) for more information.

# <span id="page-3-0"></span>**4. Details for Advanced Users**

## <span id="page-3-1"></span>**4.1. Additional Functions in the API**

These functions deal with advanced situations. See zumero\_client\_api.h for details.

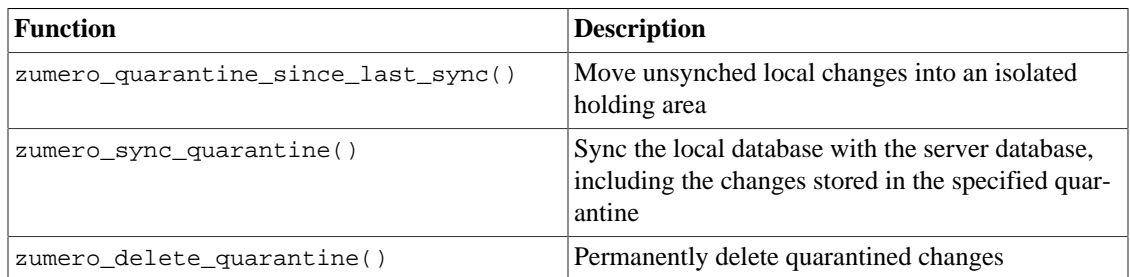

## <span id="page-3-2"></span>**4.2. Progress**

If you use zumero\_sync2, you can supply a callback function which will be called numerous times to give progress information. The following arguments will be passed to your callback function.

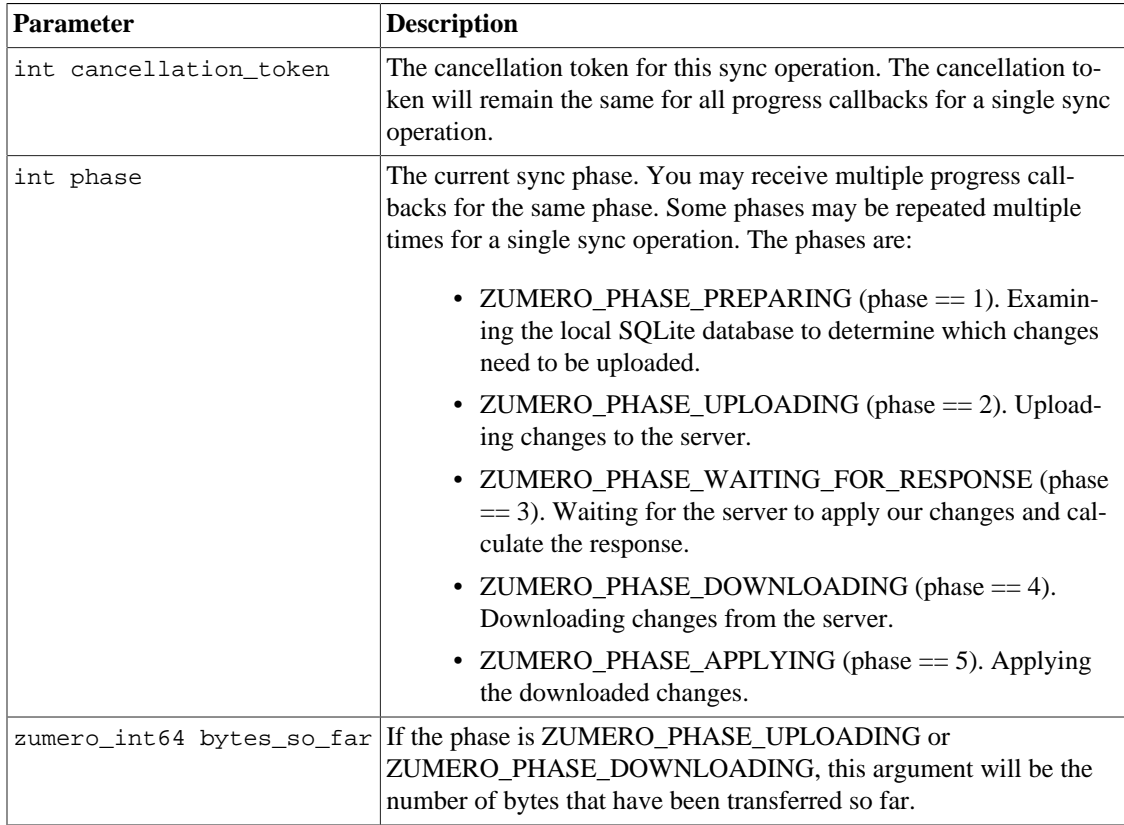

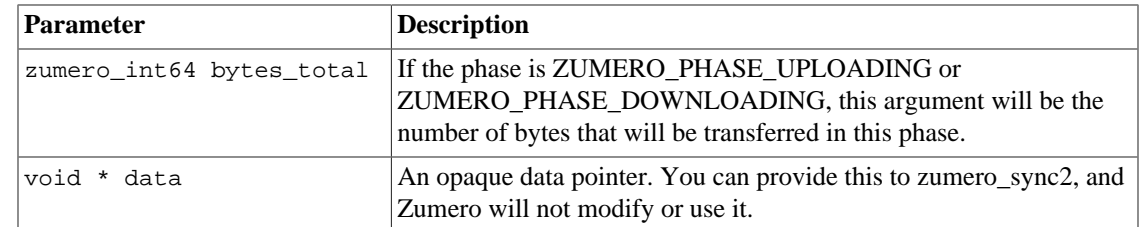

### <span id="page-4-0"></span>**4.3. History**

When Zumero is doing synchronization, it sends packages of incremental changes between client and server. In order to facilitate this, Zumero keeps track of changes you have made to the database since your last sync.

For a Zumero table called FOO with id XYZ, under the hood, there are additional tables which keep track of history.

• The z\$old\$XYZ table (the prefix z\$old\$, concatenated with the name of your table) contains rows (or versions of rows) that have been deleted since your last sync.

This table and FOO both contain the same columns. The main difference between them is simply that one contains all your current stuff, and the other contains all of your old stuff.

- The z\$rv\$XYZ table gives a distinct identity to each version of each row, whether that version currently resides in FOO or in z\$old\$XYZ.
- The z\$rd\$XYZ table contains a record of which row versions were involved in each INSERT, UPDATE and DELETE.

#### <span id="page-4-1"></span>**4.4. Sync Details**

zumero\_sync3() can optionally leave behind a list of local database rows affected by the sync call. You'll need to pass a jsOptions parameter including a sync\_details: true value, *e.g.*:

zumero\_sync3(mySqlFile, NULL, myZssUrl, "dbfile", NULL, NULL, NULL, myTempDir, NULL, NULL, "{\"sync\_details\": true}", &syncid, &errDetails);

syncid will receive a value with which to query two tables:

#### **4.4.1. zumero\_syncs**

This table contains a single row per sync, including its id, the time at which the sync began, and a refresh column, which contains:

- 1 if this was a full-DBFile refresh, as when a DBFile is synched to this device for the first time.
- 0 otherwise.

#### **4.4.2. zumero\_sync\_<table>**

For each table affected by a sync, there will be one or more entries in a table (actually a view) named "zumero\_sync\_" + name-of-table. So if the table "rodents" had some rows modified, added, or deleted, details would be found in "zumero\_sync\_rodents".

#### **Note**

Only rows modified **as a result of the sync** will be recorded in the sync details tables. *i.e.*, rows modified on the server, or rows modified on other client devices, will be logged here when they

are synced to this client device. Rows which were added/modified/deleted on this client device will *not* be logged when they are synced to the server.

In most cases, each added, deleted, or modified row will receive its own row in the details table. Each row contains:

- the sync ID
- an "action" column ('i' for INSERT, 'u' for UPDATE, 'd' for DELETE)
- the old and new primary key column value(s), with names prefixed by  $\text{o}1d$  and new
- the current column values.

For deleted rows, the "current" values will all be  $null$ , as will the  $new$ <sub>1</sub>... primary keys.

For inserted rows, the  $\text{old}_\text{-}$ ... keys will be null.

If the table is wholly new (just added to the DBFile), or if a filter change has caused all data to be resent, a single row is logged instead. The action column will contain  $r \cdot r'$  and the various key and data columns will contain null.

#### **4.4.2.1. examples**

Assume a table "foo" with columns "a" and "b", where "a" is the primary key. A new row is added on the server, with  $a = 1$  and  $b = "one".$ 

We call zumero  $\frac{\text{sync3}}{\text{}}$  and see that our sync ID was 127. The matching row in zumero sync foo contains:

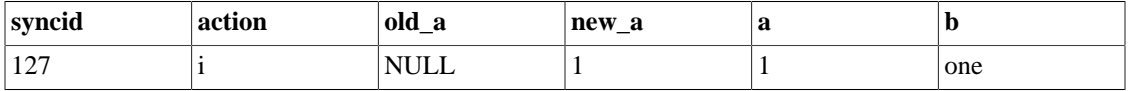

Another sync, wherein this row is updated (b becomes "two"):

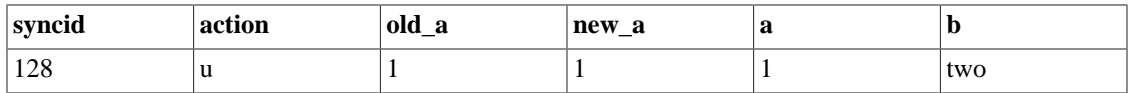

One more, deleting our row and adding another:

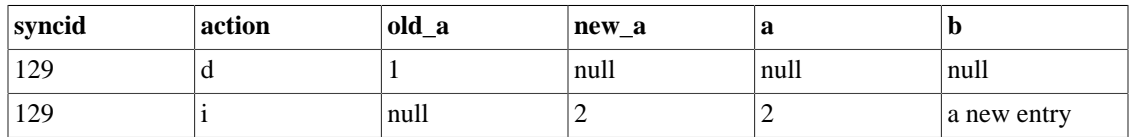

#### <span id="page-5-0"></span>**4.5. Quarantined Packages**

A quarantined package is a collection of changes which have been removed from the database and placed in a waiting area. Typically, the reason something is quarantined is because of conflicts. In most cases, there is no need to quarantine anything. Zumero is designed to manage conflict resolution automatically. However, in some cases, it is appropriate to "undo" some changes to the client instance of the db.

The only way something can get quarantined is when you quarantined something intentionally by calling zumero\_quarantine\_since\_last\_sync(). The primary use case for this function is to remove changes from the client db because the server refused to accept them during a zumero\_sync() operation.

When a package is quarantined, it is stored in a housekeeping table (named t\$q). The rowid of that table is called the "quarantine id". This id can be used to reference the quarantined package when calling zumero\_sync\_quarantine(). When you initially call zumero\_quarantine\_since\_last\_sync(), it returns the quarantine id through an output parameter.

The quarantine feature is an advanced aspect of Zumero. If you are careful to avoid conflicts during sync, you won't need to use it.

# <span id="page-6-0"></span>**5. Security**

### <span id="page-6-1"></span>**5.1. Overview**

The Zumero server supports security features which can be used to control who has permission to read or write DBFiles.

- Every request from a client can optionally include credentials for authentication.
- Each dbfile can have an Access Control List containing entries which allow or deny access to an item based on the effective identity resulting from authentication.
- The Zumero server can support multiple authentication schemes.

## <span id="page-6-2"></span>**5.2. Authentication**

Every request from a client can optionally include credentials for authentication. A set of credentials includes three things, the specific meanings for which can vary somewhat depending upon the specific authentication scheme being used:

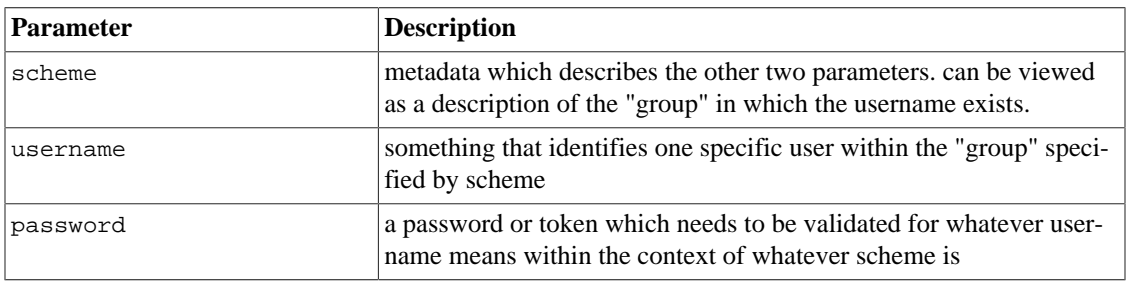

The scheme defines the scope in which the username and password exist. It describes how and where the other two parameters are to be validated.

Under the hood, the scheme is a JSON string. The "scheme\_type" key must always be present, and it must contain a recognized name for the type of scheme being described. The JSON object may also contain any additional name/value pairs which are appropriate for that kind of authentication scheme.

In most cases, you should use the "default" scheme:

```
{"scheme_type":"default"}
```
See the [ZSS Manager Documentation \[http://zumero.com/docs/](http://zumero.com/docs/zumero_for_sql_server_manager.html#users-and-permissions) [zumero\\_for\\_sql\\_server\\_manager.html#users-and-permissions](http://zumero.com/docs/zumero_for_sql_server_manager.html#users-and-permissions)] for details on other possible scheme types.

The effective identity for a request is the pairing of the scheme string and the user name. If the client provides no credentials, the server continues to process the request without authentication. The effective identity is null. We use the word "anonymous" in describing this situation.

Anyway, the server will now proceed to figure out if the effective identity actually has permission to do whatever the client is requesting.

## <span id="page-7-0"></span>**5.3. Permissions**

Every request from a client will be denied unless the effective identity has been granted the necessary permission(s).

Note that simply being authenticated grants no permission to do anything. Even after successful authentication, the effective identity of "Madonna in Colorado" will not be able to do anything unless that identity has been granted permissions.

#### **5.3.1. Access Control Lists**

Every dbfile can optionally have an Access Control List (ACL) which grants or denies permission to do operations on that dbfile. The ACL can be managed from the ZSS Manager application.